## IL FAUT SE CONNECTER AVEC L'IDENTIFIANT ET LE CODE PARENT.

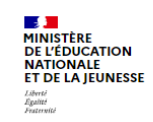

**ÉduConnect** Un compte unique pour les services numériques des écoles et des établissements

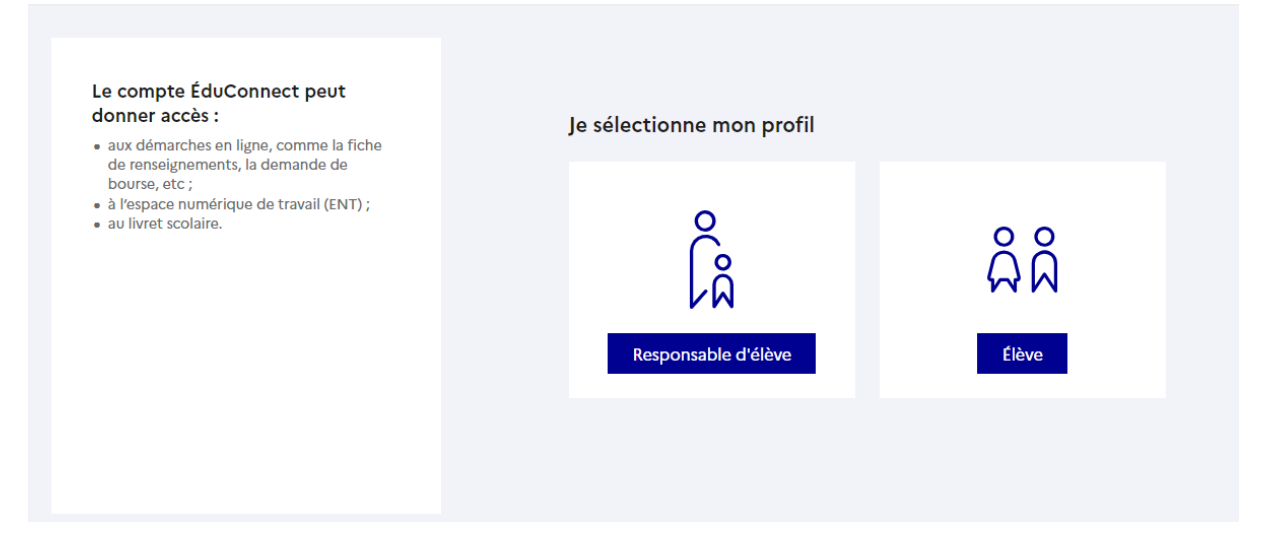

## **CLIQUER SUR MES SERVICES OU SUR LE BOUTON BLEU INSCRIRE SUR LA PAGE D'ACCUEIL**

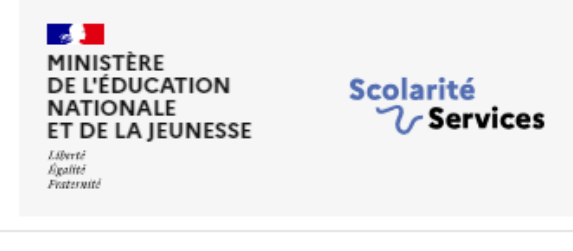

Accueil

Mes services

# Des services en ligne pour les élèves...

Dans le menu Mes services, tu as accès au :

- · Livret scolaire du CP à la 3e pour :
- · voir tes différents bilans (bulletins, bilans de cycle) renseignés par les professeurs d
- · retrouver toutes les attestations de sécurité routière (dont l'ASSR 1 et 2 passées er  $\sqrt{2}$

Accueil Mes services Contact

### Fil des évènements

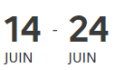

Paul-Marie C.

#### Inscription scolaire (2023 - 2024)

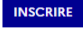

Vous avez jusqu'au 24/06/2023 à 23h59 pour inscrire votre enfant pour sa prochaine année scolaire.

## **LISEZ BIEN LES CONSIGNES DE LA PAGE D ACCUEIL !... cliquez ensuite sur l'onglet DOCUMENT**

Accupil Mes services Contact

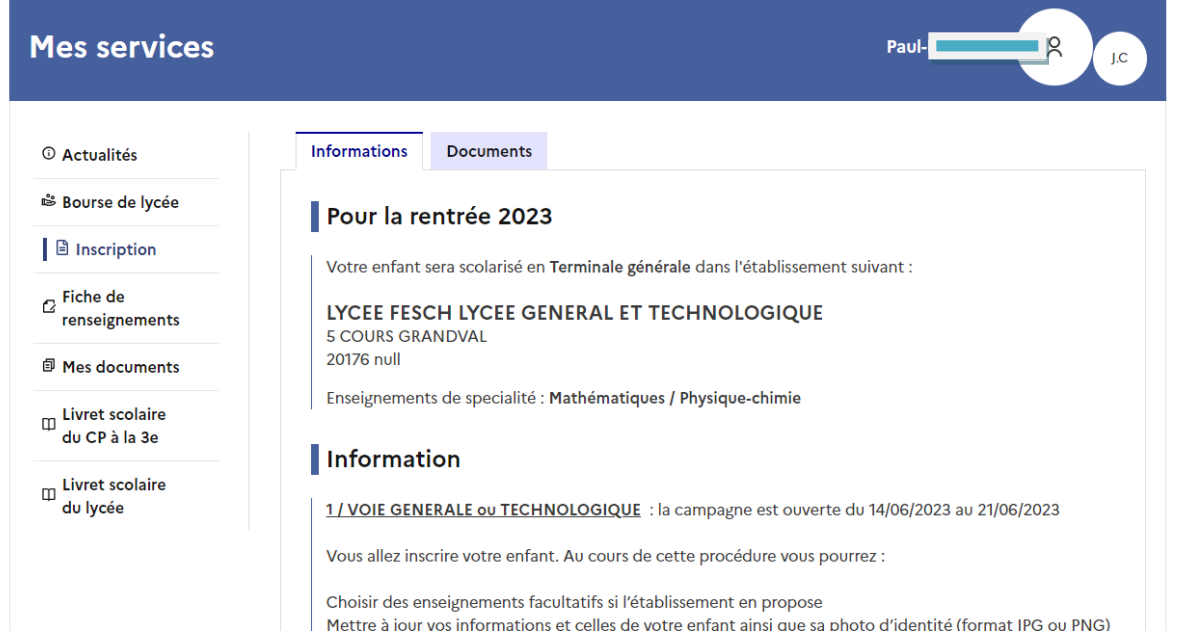

**CLIQUEZ SUR L'ONGLET DOCUMENTS – afficher complètement la page (« télécharger la liste »). Vous verrez les documents que vous allez devoir nous fournir .**

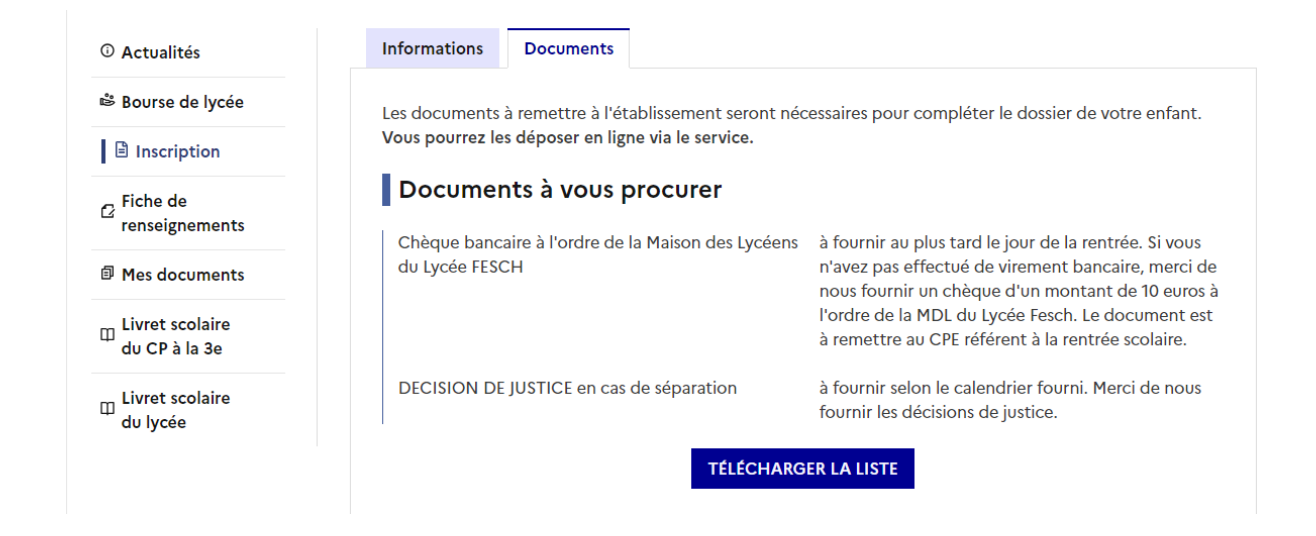

## **CLIQUER SUR J'INSCRIT MON ENFANT**

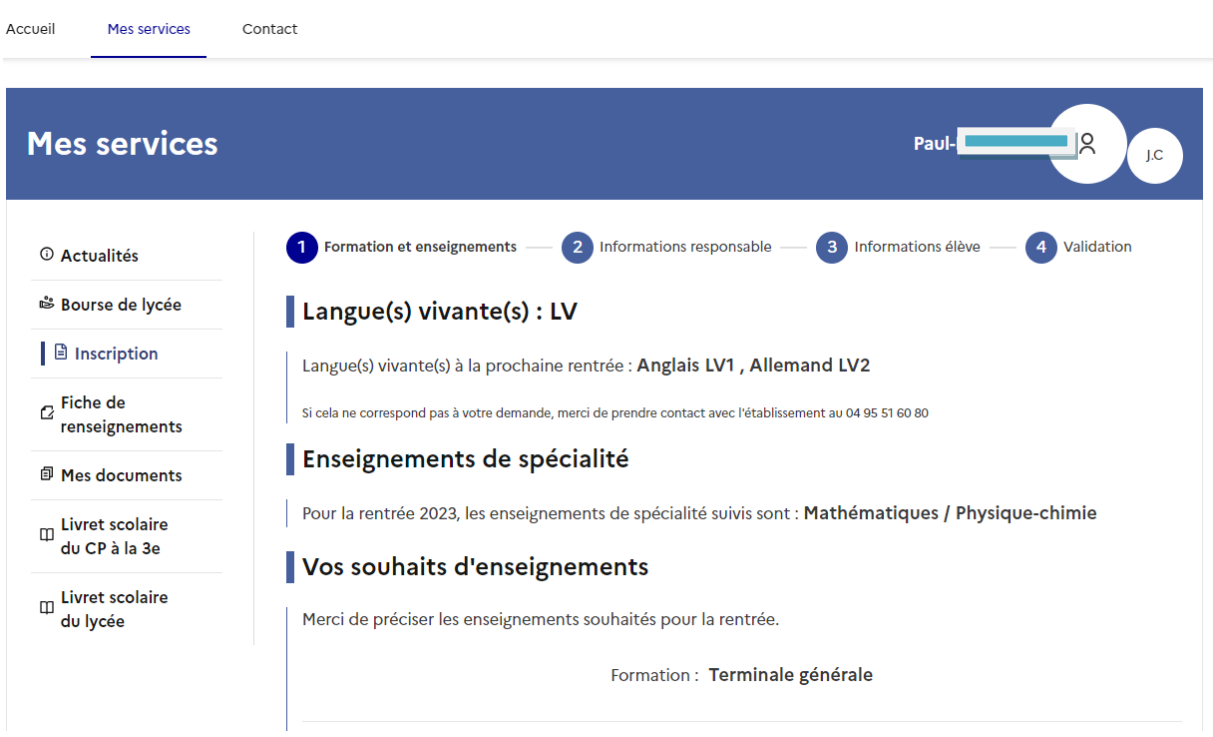

- Lisez bien les choix des enseignements de spécialité que vous avez VALIDES
- Et pensez à choisir les options ou alors cochez la cases « je ne choisis aucun enseignement optionnel »

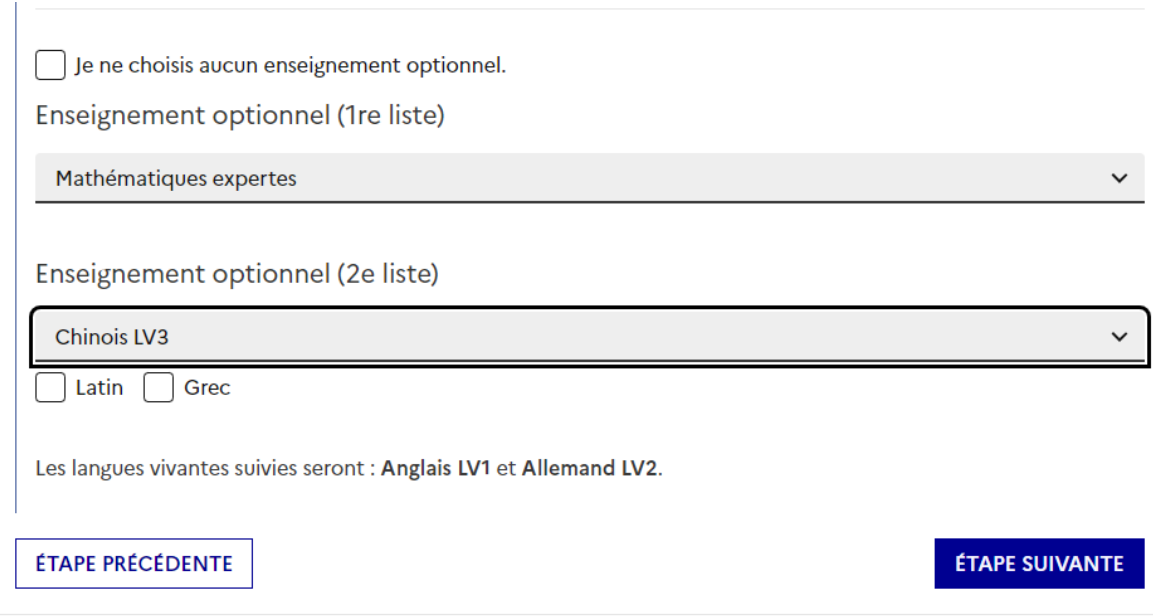

Confirmez les renseignements de la page information responsable et modifiez si besoin.

-

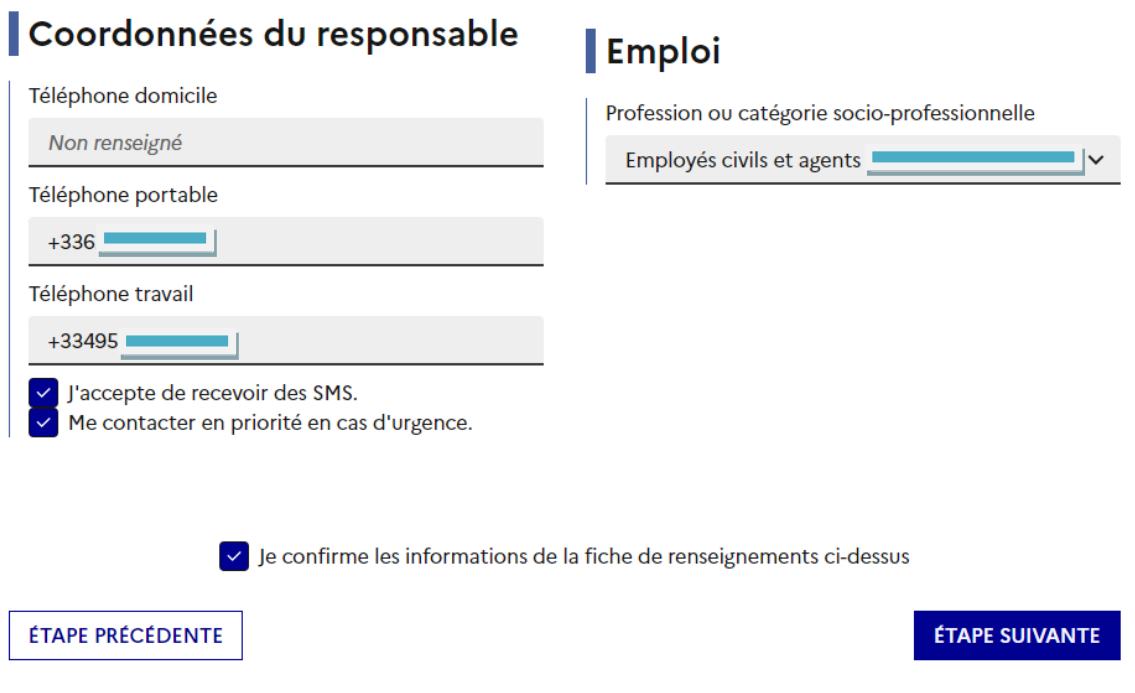

Confirmez les renseignements sur l'élève… et pensez à ajouter sa photographie

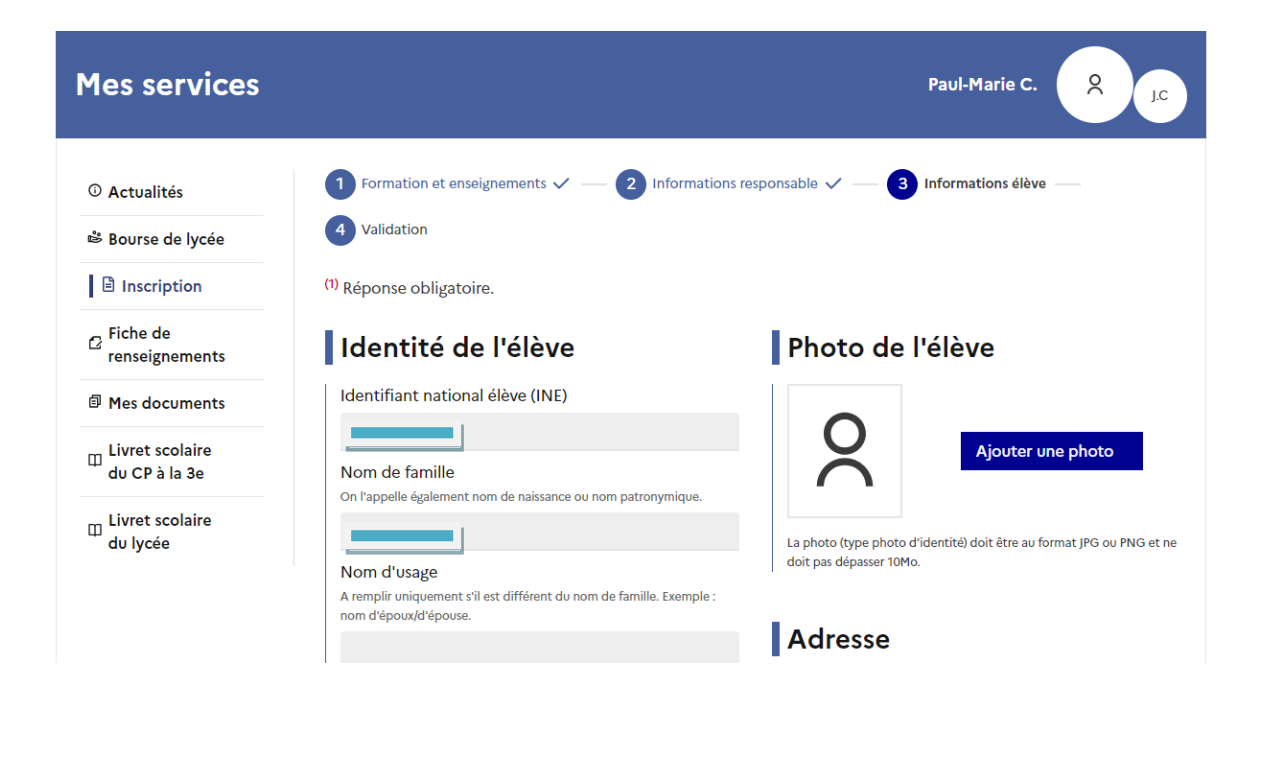

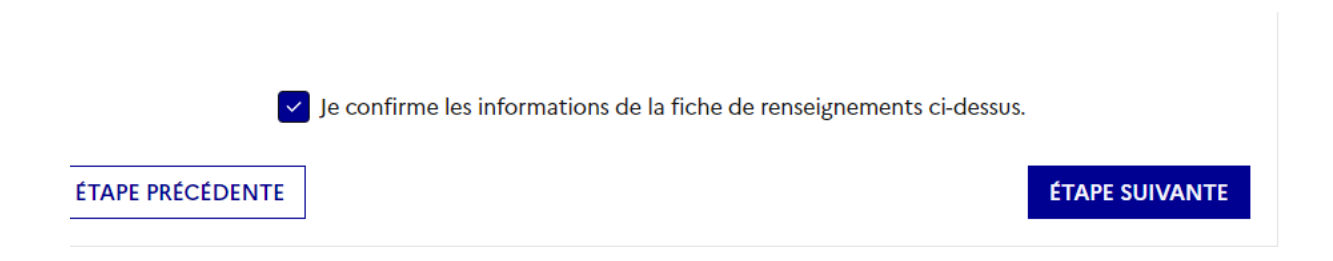

Confirmez les informations et ETAPE SUIVANTE

La page suivante s'affiche quand vous avez VALIDE sur le bouton bleu.

Pensez à verifier si vous devez joindre des documents. Vous pouvez les mettre en pièce jointe directement sur le site.

# **ATTENTION : UNE FOIS QUE VOUS AVEZ VALIDE IL N EST PLUS POSSIBLE DE MODIFIER L'INSCRIPTION EN LIGNE. VOUS DEVREZ PRENDRE ATTACHE AVEC VOTRE CPE.**

## Merci!

L'inscription de votre enfant dans son lycée d'accueil est validée. Un courriel de confirmation vient de vous être envoyé.

## Documents à lire

Aucun document ne vous est proposé.

## Documents à transmettre à l'établissement

Les documents suivants sont nécessaires pour compléter le dossier d'inscription. Vous pouvez déposer vos documents sur le service jusqu'au 24/06/2023.

### À VOUS PROCURER

## Chèque bancaire à l'ordre de la Maison des Lycéens du Lycée **FESCH**

à fournir au plus tard le jour de la rentrée. Si vous n'avez pas effectué de virement bancaire, merci de nous fournir un chèque d'un montant de 10 euros à l'ordre de la MDL du Lycée Fesch. Le document est à remettre au CPE référent à la rentrée scolaire.

### À VOUS PROCURER

## **DECISION DE JUSTICE en cas de** séparation

à fournir selon le calendrier fourni. Merci de nous fournir les décisions de justice.

Ajouter / consulter vos fichiers

### **TÉLÉCHARGER LE RÉCAPITULATIF**